# H Ć YOKO & YOKO+ USER'S MANUAL

Rev. 2.2 - November 2022

### 1. IN THE BOX

A) YOKO/YOKO+

B) USB Cable

C) Clamp

D) Clamping Knobs

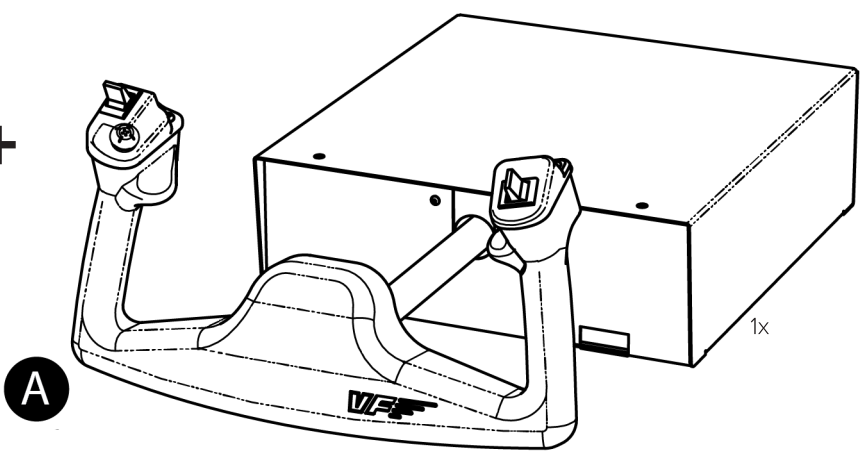

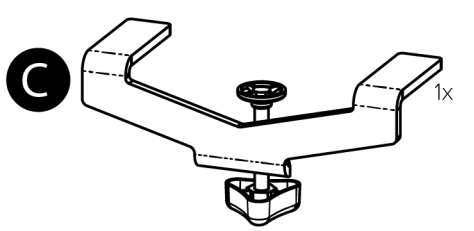

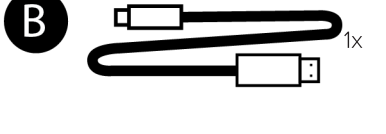

For support, contact us at [support@virtual-fly.com](mailto:support%40virtual-fly.com?subject=)

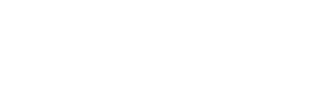

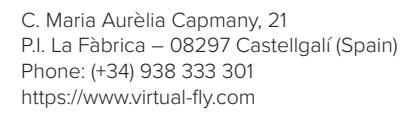

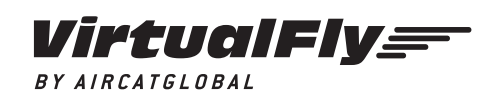

© 2022 Virtual Fly, SL All trademarks and brand names are trademarks or registered trademarks of their respective owners. All rights reserved.

## 2. HARDWARE SETUP

### **2.1 ATTACHING TO DESKTOP/HOME COCKPIT SETUP**

### OPTION A: Using a Clamp

Secure your YOKO/YOKO+ to your desk with the included clamp (C). Place the YOKO/YOKO+ on the surface it will rest and tighten the knob (a) until you feel strong resistance. A diagram of the procedure is shown below:

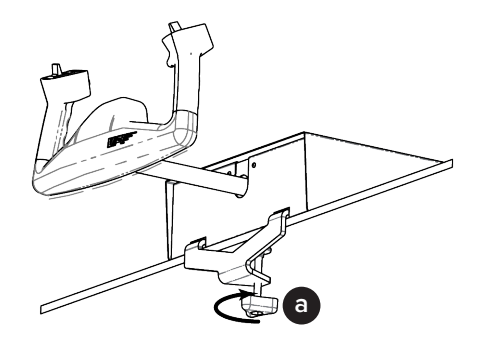

If your desk is thicker than 30mm (about 1.1 inches), we recommend using the "Extra Clamp" for the YOKO/YOKO+. This item is sold separately in our website at: [https://www.](https://www.virtual-fly.com/shop/controls/yoko-plus#accessories) [virtual-fly.com/shop/controls/yoko-plus#](https://www.virtual-fly.com/shop/controls/yoko-plus#accessories)accessories.

### OPTION B: Using Clamping Knobs

Set up your YOKO/YOKO+ in your custom home cockpit using the included clamping knobs (D) to screw it into your support base.

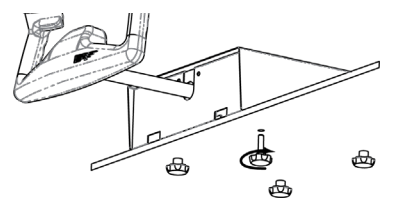

To screw in the clamping knobs (D), you will need a cutout that matches the measurements depicted in the blueprint below. All measurements displayed are in millimeters.

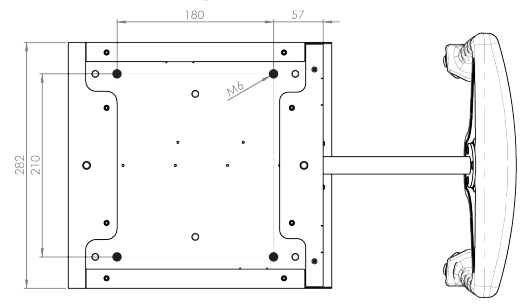

For more detailed measurements and customized setups, download the blueprints from the following link: [https://](https://downloads.virtual-fly.com/docs/yoko+/latest/yoko+_blueprint.zip) [downloads.virtual-fly.com/docs/yoko+/latest/yoko+\\_blueprint.](https://downloads.virtual-fly.com/docs/yoko+/latest/yoko+_blueprint.zip) [zi](https://downloads.virtual-fly.com/docs/yoko+/latest/yoko+_blueprint.zip)p.

### **2.2 CONNECTING TO PC**

Connect the USB cable (B) to the back of the YOKO/YOKO+ and the computer where the flight simulation software is running.

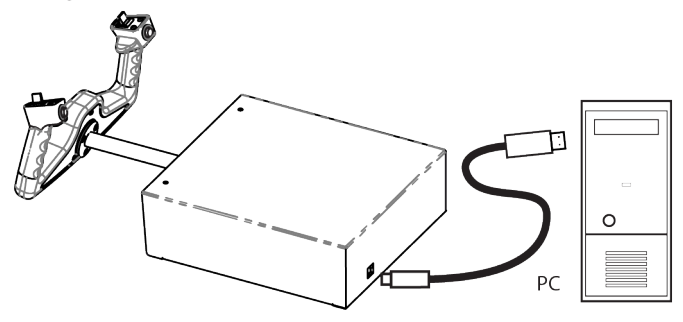

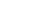

### 3. SOFTWARE SETUP

#### *Flight Simulator* PREPAR3D **XPLANE**

The YOKO/YOKO+ interacts with any computer as a joystick (HID), so it is compatible with any flight simulation software. Below, you have 2 options for setting up your YOKO/YOKO+ with the most popular flight simulation software: MSFS, Prepar3D, and X-Plane 11/12.

#### OPTION A: Using VFHub (Windows Only) - Recommended

VFHub is the software developed by Virtual Fly to simplify setting up our products. Thus, it is the recommended software to set up your YOKO/ YOKO+. With VFHub, you can fly your favorite flight simulation software without worrying about configuring your Virtual Fly flight controls.

You can download the latest VFHub version from this link: [https://www.virtual-fly.com/setup-support.](https://www.virtual-fly.com/setup-support) The VFHub installer takes care of installing VFHub and all the required modules. VFHub is compatible with MSFS, Prepar3D $_{\text{V4V5}}$  and X-Plane 11/12.

After installing VFHub, make sure your YOKO/YOKO+ is connected to your computer. Run VFHub, and verify that the YOKO status displayed in the Dashboard is "Connected":

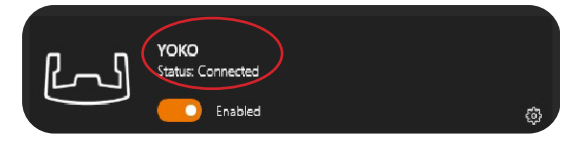

VFHub takes care of making your YOKO/YOKO+ work with MSFS, Prepar3D<sub>V4V5</sub> and X-Plane 11/12, so it **must always be running** when you use the YOKO/YOKO+.

If your device is a YOKO **non-PLUS version**, make sure to **calibrate** the device in VFHub. **For more details, check the USER's MANUAL button in the VFHub software:**

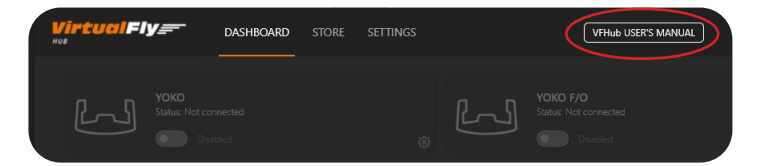

П

Make sure to use **set up a blank profile to the YOKO/ YOKO+ in the controls or joystick menu of the simulation software** you are using. You can find the detailed steps in: [https://downloads.virtual-fly.com/docs/vfhub/latest/](https://downloads.virtual-fly.com/docs/vfhub/latest/setting_up_a_blank_profile.pdf) setting up a blank profile.pdf.

If you want to **customize** how your YOKO/YOKO+ works, select the **device's options button** (卷) in VFHub's **Dashboard**. For detailed instructions on all the tuning and customization possibilities, **check the USER's MANUAL button in the VFHub software.** 

#### OPTION B: In-game Configuration

Below, you have a general scheme to set up your YOKO/ YOKO+ with the most popular flight simulation software: MSFS, Prepar3D, and X-Plane 11/12.

If you own a YOKO **non-PLUS version**, you must **calibrate**  your device using Windows Calibration.

#### *MSFS*

If you own a YOKO **PLUS version**, your device is ready to be used in MSFS. If you own a YOKO **non-PLUS version**, open MSFS and got to the options menu. Select the controls menu, chose the YOKO from the device list, and assign the buttons and axes as you please.

#### *Prepar3D*

Open Prepar3D and go to the "Options" menu. Locate the "Key Assignments" and "Axis Assignments" and select the "YOKO/YOKO+" from the Controller list. Assign the buttons and axes as you please. Calibrate the device following the instructions inside "Control Calibration".

Make sure the **"Enable Controllers" option** inside Options/Controls **is enabled**.

### *X-Plane 11/12*

You will only need to calibrate your YOKO/YOKO+ inside X-Plane 11/12, since Roll/Pitch axes and buttons are automatically assigned. Open X-Plane and go to the Settings\ Joystick sub-menu, select the YOKO/YOKO+ from the device list and follow calibration steps for your device.